## **How to use glyphs**

Please open glyphs panel to access character and more ligature, extra glyphs

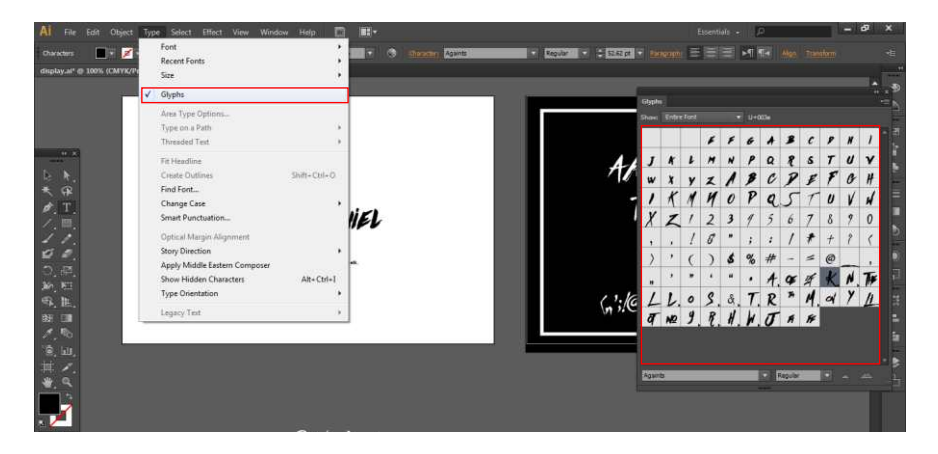

type text, and block the character, you would see character with arrow, its mean another glyphs could to use

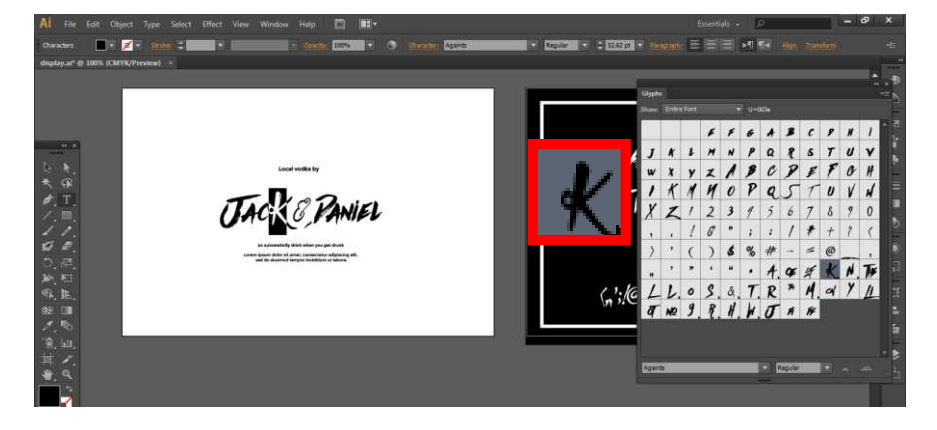

just pick the another glyph, create unique character

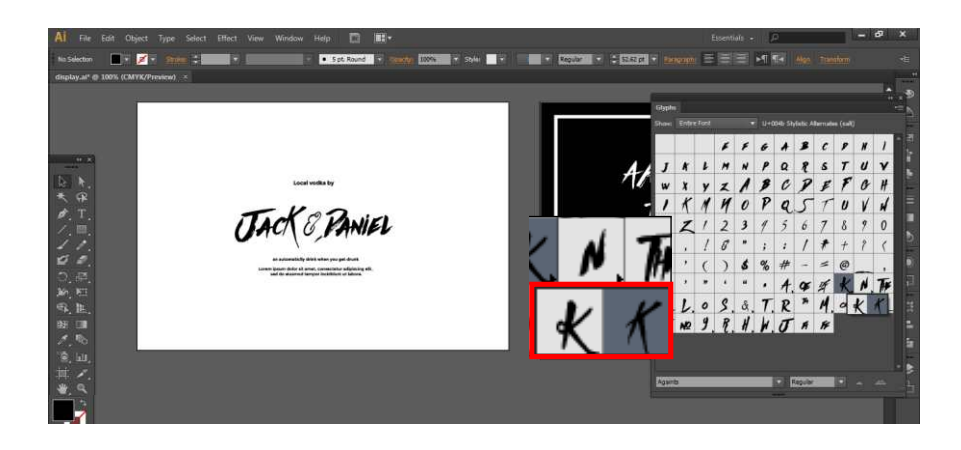

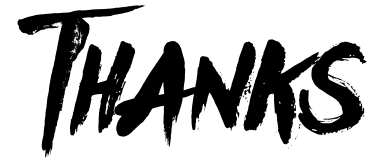